## **Ajuste del horario de verano**

Si selecciona "ON" en "CONF. HORA VERANO" de "AJUS.RELOJ", la hora se ajusta 1 hora por adelantado.

## **Nota :**

Para seleccionar/mover el cursor hacia arriba/izquierda o hacia abajo/ derecha, presione el botón UP/< o DOWN/>.

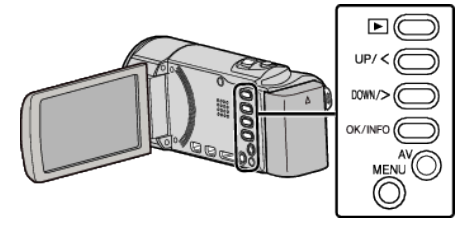

*1* Presione MENU.

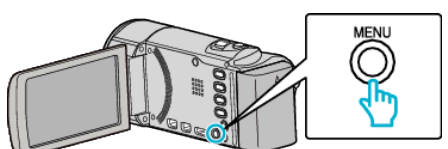

*2* Seleccione "AJUS.RELOJ" y presione OK.

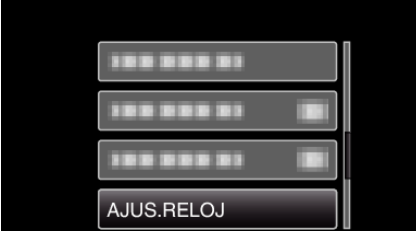

- 0 Presione UP/< o DOWN/> para mover el cursor.
- 0 Para cancelar y volver a la pantalla anterior, presione MENU.
- *3* Seleccione "CONF. HORA VERANO" y presione OK.

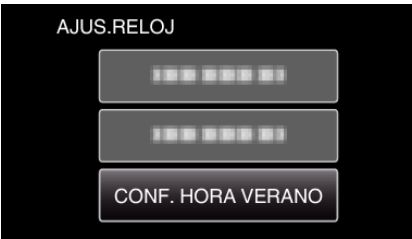

- 0 Presione UP/< o DOWN/> para mover el cursor.
- 0 Para cancelar y volver a la pantalla anterior, presione MENU.
- *4* Presione UP/< o DOWN/> para establecer el horario de verano y presione OK.

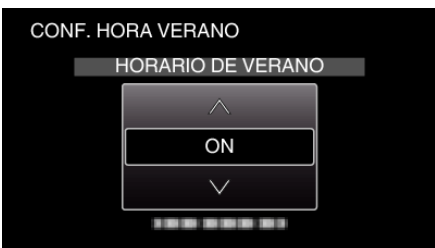

0 Para cancelar y volver a la pantalla anterior, presione MENU.

## **Nota :**

- 0 ¿Cuál es el horario de verano?
	- El horario de verano es el sistema de ajuste del reloj 1 hora por adelantado durante la temporada de verano.
	- Se utiliza principalmente en los países occidentales.
- 0 Restablezca los ajustes del horario de verano después de regresar de su viaje.